# RD-8 RTIGE-OPM-YB-08.05 Simulation d'instruments

Yannick Boissel

22 avril 2013

# Table des matières

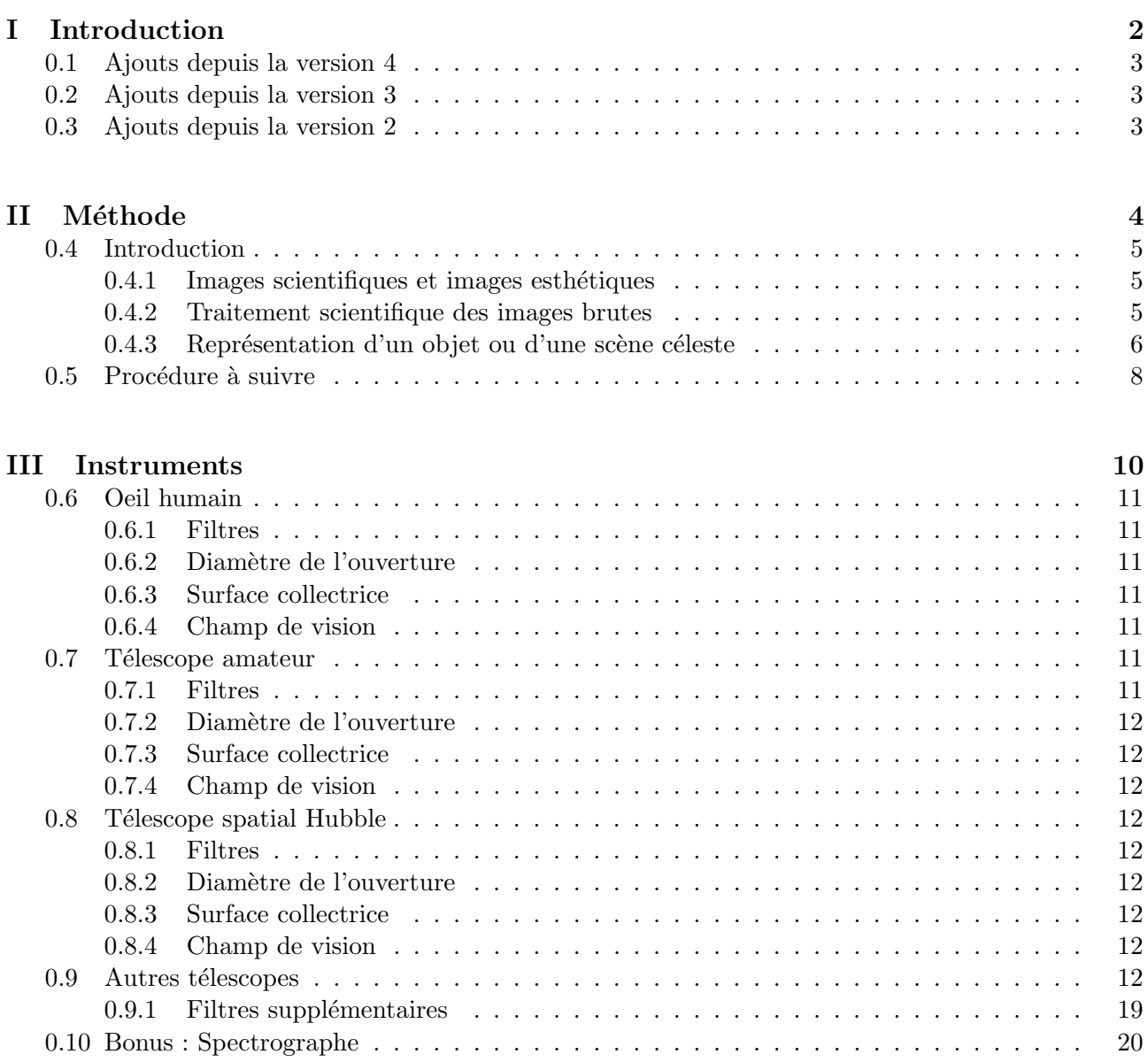

Première partie Introduction

# 0.1 Ajouts depuis la version 4

- Ajout des nouveaux filtres Hubble/WFC3.
- $-$  Passage à 2999 bandes de 1nm dans les spectres.
- $-$  Mise à jour des noms de fichiers dans le texte.

# 0.2 Ajouts depuis la version 3

– Ajout de l'historique des modifications

# 0.3 Ajouts depuis la version 2

 $-$  Mise à jour des fichiers de filtres instrumentaux.

Deuxième partie Méthode

## 0.4 Introduction

Ce document explique comment simuler des instruments d'observation à partir du modèle RTIGE et des bases de donn´ees de filtres. Il est possible de simuler des imageurs, Hubble ou l'oeil humain notamment, mais aussi un spectrographe, et ainsi obtenir le spectre des objets présents dans un champ de vision, étoiles ou structures de milieu interstellaire.

Ce document fait référence aux données présentes dans les dossiers suivants :

– 'Filtres' : les filtres instrumentaux.

Exposons tout d'abord le problème qui se présente à nous lorsqu'on veut représenter un objet ou une scène céleste.

#### $0.4.1$  Images scientifiques et images esthétiques

Tout d'abord, comment obtient-on une image comme celles que l'on voit régulièrement passer sur les sites officiels comme celui d'Hubble et dans les médias ? Et que sont ces images, de quoi sont-elles faites? Il faut commencer par prendre conscience qu'on peut faire dire tout et n'importe quoi à une image selon le processus suivi lors de sa fabrication et les traitements que l'on a pu lui faire subir ensuite. Il faut alors faire la différence entre l'image scientifique et l'image esthétique. Tout traitement ayant attrait au contraste ou à l'aspect esthétique des couleurs et des formes détruit ou détourne de son sens une plus ou moins grande quantité d'informations scientifiques. Ce sont typiquement les posttraitements faits avec des logiciels de graphisme, comme appliquer une loi logarithmique sur l'intensité des pixels de l'image ou modifier la balance des blancs, etc ...

Du point de vue du traitement scientifique, également, on trouve des pièges pour l'observateur d'une image. En effet, on construit une image scientifique avec les données que l'on a spécialement collectées pour faire ressortir un type d'information, en jouant pour ce qui est de l'astronomie, sur les filtres et les temps de pose. Un documentaire montrait il y a quelques années une expérience faite par un conférencier à propos des images : il montrait une image d'une surface en 3D sur laquelle on voyait des creux, des vallées et des bosses, avec les creux colorés en bleus, les pentes en vert, les pentes fortes en marron et les sommets en blanc. Il demandait alors au public de dire ce qu'était cette image. Tous ont répondu qu'il s'agissait de montages et de rivières, alors qu'il s'agissait d'une fonction statistique d'une toute autre chose, montrée avec un code couleur tout à fait subjectif, choisi pour des raisons pratiques par les concepteurs de l'image.

Sachant cela, nous pensons du côté de l'Observatoire qu'il est aussi important dans une salle de projection de plan´etarium d'expliquer ce qu'est une n´ebuleuse ou une galaxie, avec de jolies couleurs et un contraste confortable pour bien comprendre les m´ecanismes astrophysiques, que d'expliquer ce que sont réellement les images, comment elles sont fabriquées, qu'est-ce que nous montre réellement l'Univers de lui-mˆeme, et dans quel but certaines choses sont mises en valeurs dans certaines images et pas dans d'autres. Ce sont les deux aspects de l'astrophysique : d'une part l'étude et la compréhension des phénomènes physiques, d'autre part par quel moyen est-on en mesure de le faire et comment nos sens humains ou instrumentaux peuvent nous tromper. Dans cette optique il est important de concevoir un logiciel qui est en mesure de reproduire devant le public, étape par étape, divers processus de traitement, et également, de pouvoir montrer la vision de l'oeil humain de tel ou tel objet ou scène céleste, en comparaison d'un instrument.

#### 0.4.2 Traitement scientifique des images brutes

Pour toute image du ciel, il y a des traitements incontournables, destinés à supprimer ou amoindrir les imperfections instrumentales, les incontournables comme les divers bruits de données et l'atmosphère terrestre. Il n'est sans doute pas nécessaire de simuler ce genre de chose, mais en voici tout de même un bref résumé :

1) Tout d'abord, il faut prendre des poses sur l'objet observé. Ce qui nous donne des images dites brutes, contenant à la fois une information scientifique et des défauts instrumentaux et naturels. Soit  $im_{brute}$  cette image. Une image brute est constituée de différentes couches d'information, empilée comme suit :

- $-$  L'offset : une tension électrique présente sur tous les pixels à la fois, la même partout, dépendant du capteur CCD utilisé.
- Le courant d'obscurité ou dark : les divers bruits du capteur CCD ainsi que les impacts de rayons cosmiques et les pixels morts.
- $-$  Le champ plat ou flat field : les diverses poussières, impuretés et variations de transmission sur le champ de vision, venant des optiques de l'instrument incluant la vitre du capteur CCD.
- $-$  L'information scientifique : les électrons dans les pixels du capteur CCD déplacés par les photons venant réellement de l'objet observé, accompagnés d'un bruit de fond intrinsèque à toute mesure. Une fois l'image nettoyée des 3 premiers points, l'image résultante est une image traitée. Le rapport d'énergie entre les photons venant réellement de l'objet observé et le bruit de fond s'appelle le rapport signal-à-bruit. Sa mesure permet d'avoir connaissance du degré de confiance qu'inspirent les résultats scientifiques déduits de cette image.

2) Puis, à température constante, on fait une photographie appelée pose de courant d'obscurité. On cache l'ouverture de l'instrument, et on fait une pose de même durée que celle de l'image brute. Soit  $dark_{im<sub>brute</sub>}$  cette image. Elle contient les informations des deux premières couches de l'image.

3) Ensuite, on dirige l'instrument vers une source de lumière approximativement uniforme et plutôt puissante, pas trop pour éviter la saturation du capteur, mais suffisamment pour avoir du signal, par rapport au bruit inhérent à la mesure. Le temps de pose est choisi comme compromis entre ces deux situations. En pratique, on opte pour une surface blanche éclairée par un halogène, ou bien le ciel à l'aube ou au crépuscule, exempt d'étoiles. C'est la pose de champ plat. Appelons-la flat.

4) Enfin, il faut prendre une pose de courant d'obscurité pour cette pose de champ plat, de même temps de pose. Appelons-la  $dark_{flat}$ .

5)L'image traitée se calcule alors ainsi :

$$
im_{trait} = \frac{im_{brute} - dark_{im_{brute}}}{flat - dark_{flat}}
$$
\n(1)

Si l'on veut simuler ces étapes dans le logiciel, on peut le faire après-coup, c'est à dire artificiellement mettre un filtre de bruit devant la caméra, reproduisant les deux premières couches de l'image de façon réaliste, mettre un filtre de tâches dûes aux poussières sur les optiques de l'instrument, et bruiter légèrement les images. On peut ensuite retirer ces filtres au fur et à mesure de l'explication.

#### 0.4.3 Représentation d'un objet ou d'une scène céleste

Venons-en maintenant à l'essentiel de notre problème : comment représenter un objet ou une scène céleste, quels aspects mettre en avant pour quelle utilisation, et avec quel code couleur, quel contraste ?

#### Temps de pose

Pour ce qui est du contraste, il dépend d'une part des temps de pose simulés pour chaque couleur, et du post-traitement esthétique. Il existe dans l'Univers des sources de lumière intrinsèquement fortes ou faibles, et cette luminosit´e est amoindrie par leur distance `a l'observateur. Par cons´equent, on utilise des instruments collectant plus ou moins de lumière selon ce que l'on veut observer. C'est la surface réfléchissante du miroir d'un télescope ou la surface de la lentille d'une lunette qui permet cela. Plus elle est grande, plus la quantité de lumière collectée est grande. Pour l'instant on peut considérer un instrument ayant une sensibilité homogène sur tout le spectre, au moins sur tout le spectre visible. Une photographie faite avec une bande passante couvrant tout le spectre, donc sans filtre coloré devrait

alors reproduire les luminosités relatives des différentes sources lumineuses présentes dans le champ de vision, soit le contraste réel de cette scène, avec bien sûr un niveau général (ou offset) correspondant `a la surface collectrice de l'instrument.

Maintenant, une telle image d'une part serait en noir et blanc, d'autre part risque de montrer des zones saturées et des zones quasiment invisibles. On l'a vu sur les dernières images de la Galaxie produites par RSA. Il faut donc choisir ce que l'on veut montrer, même s'il est intéressant en soi de montrer une telle image au public.

Supposons que l'on veuille faire une photographie d'une vue globale de la Galaxie. Supposons alors que l'on choisisse trois filtres colorés, afin d'avoir trois canaux de couleurs. Supposons que chacun de ces filtres ait été choisi pour ne montrer que certains éléments de la Galaxie : amas, zones de formation stellaire, fond diffus d'´etoiles. Il va falloir choisir le temps de pose pour ces trois filtres, autrement dit le coefficient multiplicateur à apporter à la luminosité calculée dans ces trois filtres, pour obtenir une image dont le contraste est satisfaisant. Il faut faire ce choix en sachant que chaque filtre a une transmission qui n'atteint pas forcément 100% dans sa bande passante. Cela va se traduire pour le scientifique par un choix de ces trois temps de pose pour que les informations scientifiques spécifiques aux objets délimités par les trois filtres ressortent par rapport au bruit de mesure. Pour un spectacle de plan´etarium, il faut que d'une part l'image ne soit satur´ee en aucun point, et que d'autre part l'image semble jolie, tout en gardant un contraste bien visible, histoire que le bulbe ne soit pas moins brillant que le disque. Cependant, encore une fois, il est important du point de vue pédagogique, à tout moment, de conserver la possibilité de montrer l'image scientifique à partir de laquelle est calculée l'image esthétique.

#### Noir et blanc et contraste vrai

La seule façon d'avoir un contraste vrai est de ne pas utiliser de filtres colorés. En effet, tous les filtres colorés ont des formes et des transmissions différentes. Et donc à temps de pose constant, un filtre donné ne rend pas la même luminosité qu'un autre filtre, en supposant un objet émettant de la même façon dans les deux filtres. En changeant le temps de pose pour des filtres différents, on obtient donc un contraste artificiel, choisi pour le confort de vision ou bien pour faire ressortir une information scientifique plutôt qu'une autre. Il est donc intéressant d'avoir le moyen, dans le logiciel, de ne pas utiliser de filtres, et donc de calculer la luminosité de l'image en prenant la luminosité bolométrique de tous les objets, en tenant compte de l'extinction. La luminosité bolométrique est la somme de la luminosité sur tout le spectre. Ainsi, on a une image en noir et blanc avec un contraste rendant compte de la réalité. Cependant, la Galaxie vue de loin apparaîtra comme une tâche lumineuse saturée, le bulbe entourée d'un halo très faible, le disque. Au niveau du confort visuel, ce sera décevant, mais c'est important pédagogiquement de pouvoir montrer une telle image.

#### Couleurs naturelles

Pour la représentation des couleurs d'un objet ou d'une scène célestes, deux paramètres comptent : le choix des filtres color´es, et la transcription des images issus de ces filtres en couleurs.

Commençons par faire une image telle que la verrait l'oeil humain, du point de vue des couleurs. On appelle un tel système de couleurs les couleurs naturelles. En prenant les filtres B, V et R d'Hubble ou du syst`eme Johnson-Cousins, pour reproduire approximativement les bandes passantes des cellules de l'oeil humain, on peut reproduire les images en couleurs naturelles obtenues avec Hubble.

Une fois ce choix de filtres effectué, on calcule la luminosité de l'image en chaque point, dans chacun des trois filtres. On peut jouer sur le temps d'exposition (donc sur le coefficient multiplicateur à apporter à la luminosité globale de chaque voxel) pour chaque filtre, pour éviter d'avoir des zones saturées et des zones trop faibles.

Ensuite, il faut classer les images issues de ces filtres dans un ordre croissant de longueurs d'onde,

autrement dit dans l'ordre chromatique, soit B, V, R ou S, M, L. Le filtre de plus petite longueur d'onde se voit assign´e le canal bleu des pixels de l'imageur, la moyenne le vert, et la plus grande le rouge. On a donc  $b = B$ ,  $q = V$  et  $r = R$ .

#### Couleurs représentatives

Une image en couleurs représentative est produite selon la même méthode que pour les couleurs naturelles, à ceci près que les filtres utilisés ne correspondent pas, ou pas tous aux bandes passantes des cellules de l'oeil humain. Les couleurs sont alors "fausses", par définition, mais classés dans l'ordre chromatique. Elles représentent la vision d'un oeil non-humain d'un objet en infrarouge, en ultraviolet, ou d'autres combinaisons de domaines de longueur d'ondes.

#### Fausses couleurs

Une image en fausses couleurs est purement esthétique. On choisit scientifiquement les filtres dont on a besoin pour faire ressortir certaines informations, en utilisant ´egalement des temps de pose qui conviennent, mais on classe les filtres utilis´es dans un ordre non-chromatique. Il arrive aussi que les filtres soient classés dans l'ordre chromatique mais que deux filtres très proches soient associés à deux canaux de l'image pour les départager. Ce qui donne une image avec des couleurs ne reflétant en rien la réalité, choisies pour la beauté de l'image, ou bien pour bien différencier à l'oeil certaines zones de l'image. Ces systèmes de couleurs s'appellent aussi "couleurs améliorées".

Des exemples de tous ces systèmes de filtres et de couleurs sont donnés sur le site officiel du télescope Hubble : http  $\frac{1}{\text{t}}$  hubblesite.org/gallery/behind the pictures/

## 0.5 Procédure à suivre

Voici maintenant la procédure à suivre point par point pour faire une image d'un objet ou d'une scène céleste, à compléter avec ce qui a déjà été dit dans les documents 04 (Milieu interstellaire) et 03 (Etoiles de champ).

1) Dans le cas d'un étoile ou d'un voxel de gaz isolés, comme dans le cas d'un ensemble d'objets discernables ou non, il faut commencer par récupérer le ou les spectres des cases correspondantes dans le cube de spectres stellaires ou les fichiers de spectres de gaz.

2) Il faut ensuite choisir l'instrument que l'on va utiliser pour "voir" cette scène céleste. Cela se traduit par un choix :

- $-3$  filtres colorés (ou aucun filtre dans le cas particulier d'une image noir et blanc)
- une surface collectrice  $S$ , soit un coefficient multiplicateur de luminosité :

$$
K = \frac{S}{1m^2} \tag{2}
$$

– un diamètre d'ouverture D impliquant une limite de résolution spatiale, autrement dit la taille des tâches d'Airy des sources ponctuelles. Autrement dit, c'est la taille angulaire des plus petits  $\acute{e}$ léments ou des plus petites séparations entre sources lumineuses qui peuvent être résolues par l'instrument :

$$
\theta = 1.22 \frac{\lambda}{D} \tag{3}
$$

λ est la longueur d'onde d'observation en m, D est en m, et θ est en rad (voir point 9)).

On pourrait s'intéresser à la sensibilité du capteur CCD de l'instrument, mais ça ne se traduirait que par un fond gris foncé et granulé au lieu du fond noir recherchée dans les planétariums. Donc ce n'est pas très important.

Se pose aussi la question du champ de vision, dépendant des optiques de l'instrument. Cependant, le choix du champ de vision d´epend ´egalement de ce que l'on veut montrer. Donc mieux vaut laisser ce paramètre à la liberté de décision de l'utilisateur.

3) Calculer l'extinction  $A_V$  sur chaque ligne de visée, puis modifier la loi spectrale d'extinction en conséquence. On obtient le "filtre" d'extinction  $k_{ext_{\lambda}}$ . Il faut multiplier tous les spectres de la scène par ce filtre.

4) Faire deux copies temporaires de tous les spectres de la scène. Multiplier chacun des 3 spectres de chaque source par les 3 filtres choisis en 2), afin d'obtenir la réponse de chaque source dans les 3 filtres. Faire la somme du spectre de chaque source dans chacun des trois filtres pour obtenir la luminosité totale de chaque source  $L_{filter1}$ ,  $L_{filter2}$  et  $L_{filter3}$ , en W, dans les trois filtres.

5) Concernant les points 3) et 4), se référer au document 04 "Milieu interstellaire" ou 03 "Étoiles de champ" pour plus de détails, et notamment pour gérer le cas d'étoiles indiscernables.

6) Produire 3 images de la même scène avec les flux lumineux reçus par l'observateur à partir de  $L_{filter1}$ ,  $L_{filter2}$  et  $L_{filter3}$ , en appliquant la formule  $F = L/4\pi d^2$  pour chaque source, d étant la de champ" pour plus de détails, et notamment pour gérer le cas d'étoiles ind<br> **6)** Produire 3 images de la même scène avec les flux lumineux reçus pa<br>
de  $L_{filter1}$ ,  $L_{filter2}$  et  $L_{filter3}$ , en appliquant la formule  $F = L/4\pi d^2$  distance entre la source et l'observateur, donnée en m. F est donc en  $W.m^{-2}$ .

7) La quantité d'énergie reçue est proportionnelle à la surface collectrice de l'instrument. Un instrument ayant une ouverture de 1 $m^2$  qui reçoit un flux lumineux de 10 $W$ . $m^2$  reçoit donc 10 J d'énergie en une seconde. Un instrument ayant une surface collectrice de  $2m^2$  reçoit donc 20 J d'énergie en 1 seconde. En pratique, cela revient à multiplier le niveau des pixels de l'image finale issue de chaque filtre par le rapport de surface entre l'ouverture de l'instrument et une ouverture de  $1m^2$ . Pour un télescope ayant un miroir primaire de  $2m^2$ , il faut donc multiplier le niveau des pixels par 2.

8) Simuler un temps de pose spécifique à chaque filtre si besoin, afin d'accentuer certains détails color´es. Pour cela, il faut simplement multiplier les 3 images finales par le coefficient voulu. De base, l'image obtenue en 7) est calculée pour un temps de pose de 1 seconde dans les trois filtres. Le coefficient `a appliquer est donc en fait le nombre de secondes voulues. l'image obtenue en **7**) est calculée pour un temps de pose de 1 seconde dans les trois filtres. Le coefficient à appliquer est donc en fait le nombre de secondes voulues.<br> **9**) Il faut dégrader la résolution de l'image en

9) Il faut dégrader la résolution de l'image en fonction du choix de l'instrument fait en 2). Pour en fonction de la taille du champ de vision que l'on a choisi en 2). Ensuite, il faut repèrer la longueur d'onde moyenne de chaque filtre utilisé, puis calculer la résolution angulaire  $\theta$  pour les trois filtres selon l'équation  $(3)$ . La largeur à mi-hauteur des PSF des sources ponctuelles dans l'image issue de chaque filtre doit donc être de  $\theta$  rad, ce qui donne en pixels  $N_{pix} = \theta / \theta_{pix}$ . Enfin, il faut convoluer chacune des 3 images par une fonction gaussienne à 2D de largeur à mi-hauteur  $N_{pix}$  (différente pour les 3 images) et dont la somme vaut 1.

10) On reconstruit enfin l'image finale en choisissant un code couleurs pour les filtres. Comme on l'a vu précédemment, plusieurs choses sont possibles à ce stade :

- $-$  Si l'on a pris les filtres S, M, L représentant la bande passante de la rétine, ou si l'on a pris les filtres `a bande large B, V, R, on a une image en couleurs naturelles en assignant l'image issue du filtre S (ou B) au canal de couleur b de l'image, M (ou V) au canal g, et L (ou R) au canal r.
- $-$  Si l'on a pris d'autres filtres, pas forcément dans le domaine visible, on peut obtenir une image en couleurs représentatives en les assignant aux canaux de l'image par ordre chromatique.
- Enfin, on peut faire une image en fausses couleurs en assignant les canaux aux filtres dans un ordre non-chromatique, selon des choix esthétiques.

11) Enfin, on peut appliquer des traitements purement esth´etique si besoin, comme une modification de la balance des blancs, ou bien l'application d'une loi de contraste (en plus des paramètres déjà inclus dans l'image, à savoir le contraste naturel des sources, la transmission relative des filtres et les temps de pose choisis).

Troisième partie **Instruments** 

Dans cette partie, je donne simplement une liste d'instruments simulables avec leurs caractéristiques.

# 0.6 Oeil humain

#### 0.6.1 Filtres

Ces filtres se trouvent dans le dossier '/Filtres/Oeil'.

- $-$  Filtre S : Bande passante des cellules en cône de la rétine sensibles à la couleur bleue. Longueur d'onde moyenne : 440 nm Transmission maximum : 1 Fichier : 'RTIGE<sub>-18042013</sub> S<sub>-eye-filter.dat</sub>'
- $-$  Filtre M : Bande passante des cellules en cône de la rétine sensibles à la couleur verte. Longueur d'onde moyenne : 545 nm Transmission maximum : 1 Fichier : 'RTIGE 18042013 M eye filter.dat'
- $-$  Filtre L : Bande passante des cellules en cône de la rétine sensibles à la couleur rouge. Longueur d'onde moyenne : 570 nm Transmission maximum : 1 Fichier : 'RTIGE 18042013 L eye filter.dat'

### 0.6.2 Diamètre de l'ouverture

Diam`etre de la pupille la nuit (extension maximale) : 9 mm=0.009 m

#### 0.6.3 Surface collectrice

"Diamètre de la rétine" : approximativement 25 mm, donc  $S \approx 0.0005$   $m^2$ 

#### 0.6.4 Champ de vision

Horizontal : 180° Vertical bas : 75° Vertical haut : 60°

## 0.7 Télescope amateur

#### 0.7.1 Filtres

Habituellement on utilise les filtres Johnson-Cousins du domaine visible ou certains filtres `a bande ´etroites en visible, proche IR ou proche UV. Ces filtres se trouvent dans le dossier '/Filtres/Johnson-Cousins'.

– Filtre B : Système dit "photométrique", Johnson-Cousins, utilisé comme équivalent de la couleur bleue de l'oeil humain par les astronomes amateurs. Longueur d'onde moyenne : 445 nm Transmission maximum : 1 Fichier : 'RTIGE 18042013 B filter.dat'

– **Filtre V**: Système dit "photométrique", Johnson-Cousins, utilisé comme équivalent de la couleur verte de l'oeil humain par les astronomes amateurs. Longueur d'onde moyenne : 551 nm Transmission maximum : 1 Fichier : 'RTIGE 18042013 V filter.dat'

– **Filtre R**: Système dit "photométrique", Johnson-Cousins, utilisé comme équivalent de la couleur rouge de l'oeil humain par les astronomes amateurs. Longueur d'onde moyenne : 658 nm Transmission maximum : 1 Fichier : 'RTIGE 18042013 R filter.dat'

#### 0.7.2 Diamètre de l'ouverture

Les diamètres les plus fréquemment rencontrés en astronomie amateur : lunettes : de 50 à 110 mm télescopes : 110 mm, 150 mm, 200 mm, 250 mm, 300 mm, 400 mm, 600 mm

#### 0.7.3 Surface collectrice

Reprendre les diamètres cités plus haut et calculer  $S = \pi(D/2) * *2$ .

#### 0.7.4 Champ de vision

Cela dépend du grossissement, donc de la distance focale du télescope et de l'oculaire utilisé. Choisir le champ de vision le plus approprié à la situation.

# 0.8 Télescope spatial Hubble

#### 0.8.1 Filtres

Ces filtres se trouvent dans le dossiers '/Filtres/Hubble WFC3'. Dans le dossier '/Filtres/Hubble WFC3 jpg' on trouve les trac´es de ces filtres. Ce sont les filtres utilis´es par la cam´era WFC3 (Wide Field Camera) du télescope spatial Hubble. Les  $figures 1 à 10 décrivent ces filters.$ 

Pour le domaine visible, on peut prendre les filtres F438W : WFPC2 B (bleu), F555W : WFPC2 V (vert), F625W : SDSS r' (rouge). Pour le gaz ionisé : F657N pour  $H\alpha$ , F487N pour  $H\beta$ , FQ378N pour  $[OII]$ , FQ436N pour  $[OIII]$ 4363, F502N pour  $[OIII]$ 5007.

#### 0.8.2 Diamètre de l'ouverture

```
D = 2.4 m
```
0.8.3 Surface collectrice

 $S = 4.5$   $m<sup>2</sup>$ 

#### 0.8.4 Champ de vision

UV et visible :  $160 \times 160 \ arcsec = 0.00077 \times 0.00077 \ rad$ 

 $IR: 123 \times 137 \ arcsec = 0.00060 \times 0.00066 \ rad$ 

Pour avoir des champs plus grands, on peut le décréter artificiellement dans le logiciel, mais dans la réalité, ça revient à faire des mosaïques d'images.

## 0.9 Autres télescopes

On peut également inventer toutes sortes d'instruments ayant des caractéristiques libres. Plus tard, s'il le faut, je pourrai chercher les infos concernant des télescopes particuliers. A RSA de me dire !

| $\mathrm{Name}^1$          | <b>Description</b>                                                            | Pivot <sup>2</sup> $\lambda_p$<br>(nm) | Width <sup>3</sup><br>(nm) | <b>Peak System</b><br><b>Throughput</b> |  |  |  |
|----------------------------|-------------------------------------------------------------------------------|----------------------------------------|----------------------------|-----------------------------------------|--|--|--|
|                            | IR Wide-Band (W) Filters<br><b>F105W</b><br>Wide Y<br>1055.2<br>265.0<br>0.52 |                                        |                            |                                         |  |  |  |
|                            |                                                                               |                                        |                            |                                         |  |  |  |
| <b>F110W</b>               | Wide YJ                                                                       | 1153.4                                 | 443.0                      | 0.56                                    |  |  |  |
| <b>F125W</b>               | Wide $J$                                                                      | 1248.6                                 | 284.5                      | 0.56                                    |  |  |  |
| <b>F140W</b>               | Wide JH gap; red grism<br>reference                                           | 1392.3                                 | 384.0                      | 0.56                                    |  |  |  |
| <b>F160W</b>               | WFC3 $H$                                                                      | 1536.9                                 | 268.3                      | 0.56                                    |  |  |  |
| IR Medium-Band (M) Filters |                                                                               |                                        |                            |                                         |  |  |  |
| <b>F098M</b>               | Blue grism reference                                                          | 986.4                                  | 157.0                      | 0.47                                    |  |  |  |
| <b>F127M</b>               | H <sub>2</sub> O/CH <sub>4</sub> continuum                                    | 1274.0                                 | 68.8                       | 0.54                                    |  |  |  |
| <b>F139M</b>               | H <sub>2</sub> O/CH <sub>4</sub> line                                         | 1383.8                                 | 64.3                       | 0.54                                    |  |  |  |
| <b>F153M</b>               | H <sub>2</sub> O and N <sub>H</sub> 3                                         | 1532.2                                 | 68.5                       | 0.55                                    |  |  |  |
| IR Narrow-Band (N) Filters |                                                                               |                                        |                            |                                         |  |  |  |
| <b>F126N</b>               | [Fe II]                                                                       | 1258.5                                 | 15.2                       | 0.50                                    |  |  |  |
| <b>F128N</b>               | Paschen $\beta$                                                               | 1283.2                                 | 15.9                       | 0.52                                    |  |  |  |
| <b>F130N</b>               | Paschen $\beta$ continuum                                                     | 1300.6                                 | 15.6                       | 0.54                                    |  |  |  |
| <b>F132N</b>               | Paschen $\beta$ (redshifted)                                                  | 1318.8                                 | 16.1                       | 0.52                                    |  |  |  |
| <b>F164N</b>               | [Fe II]                                                                       | 1640.4                                 | 20.9                       | 0.47                                    |  |  |  |
| <b>F167N</b>               | [Fe II] continuum                                                             | 1664.2                                 | 21.0                       | 0.46                                    |  |  |  |

FIGURE 1  $-$ 

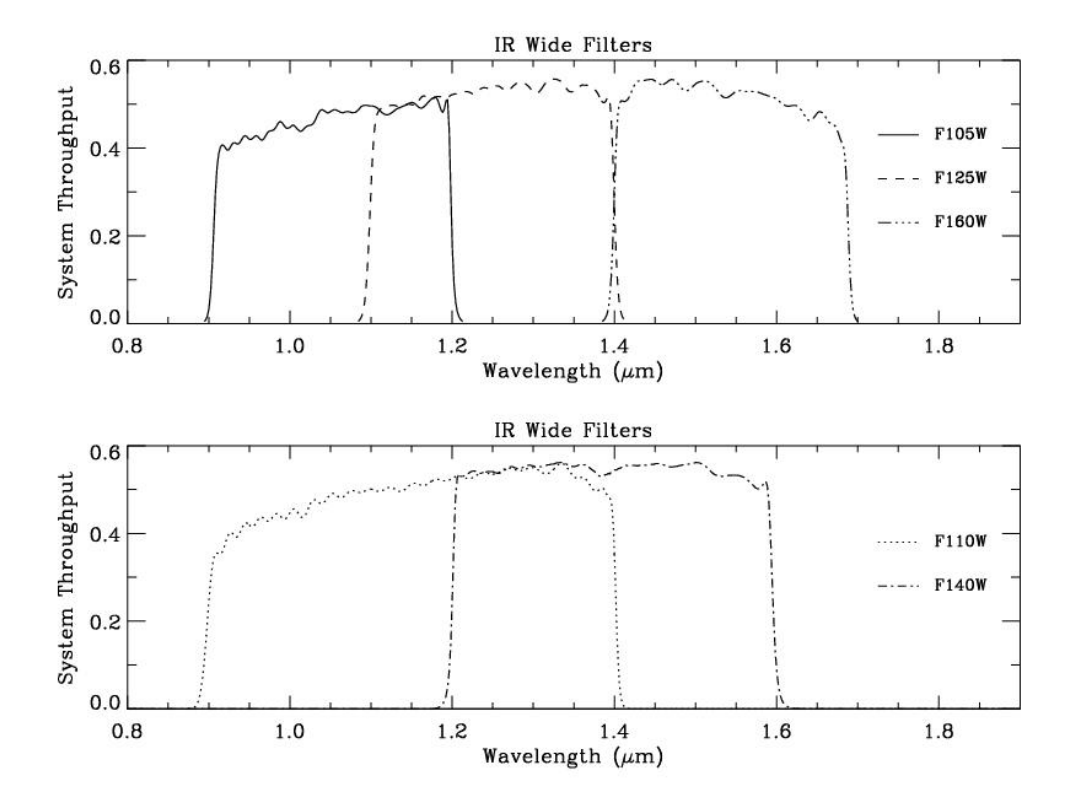

FIGURE 2 $-$ 

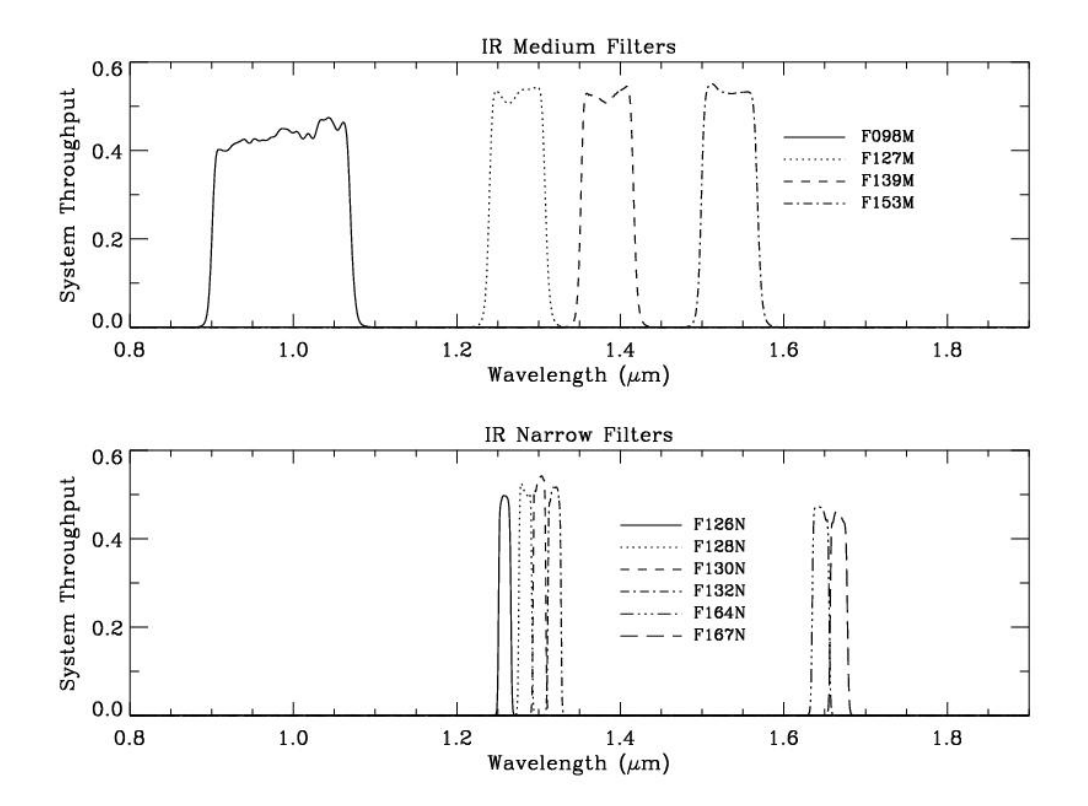

FIGURE  $3-$ 

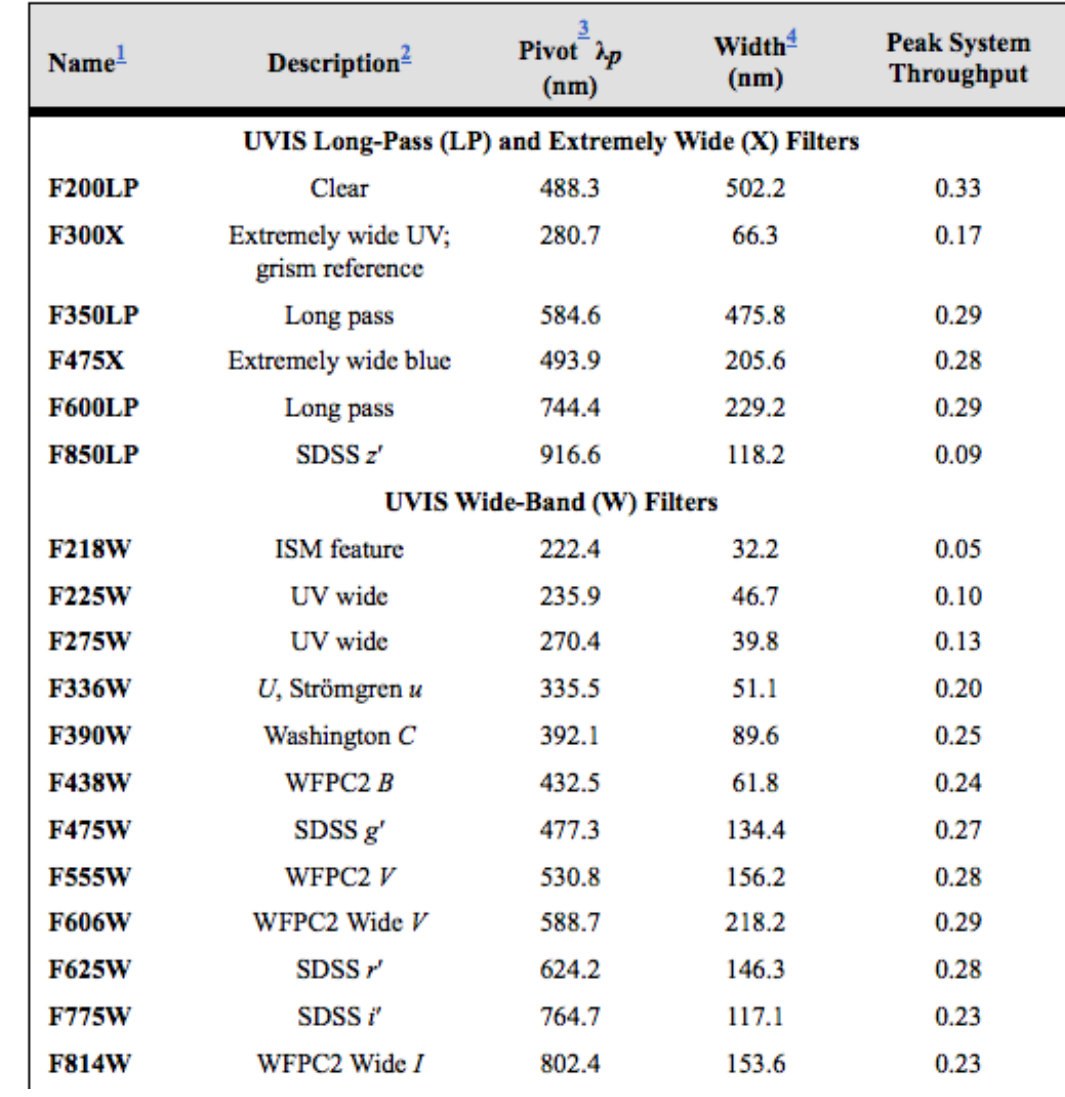

FIGURE  $4-$ 

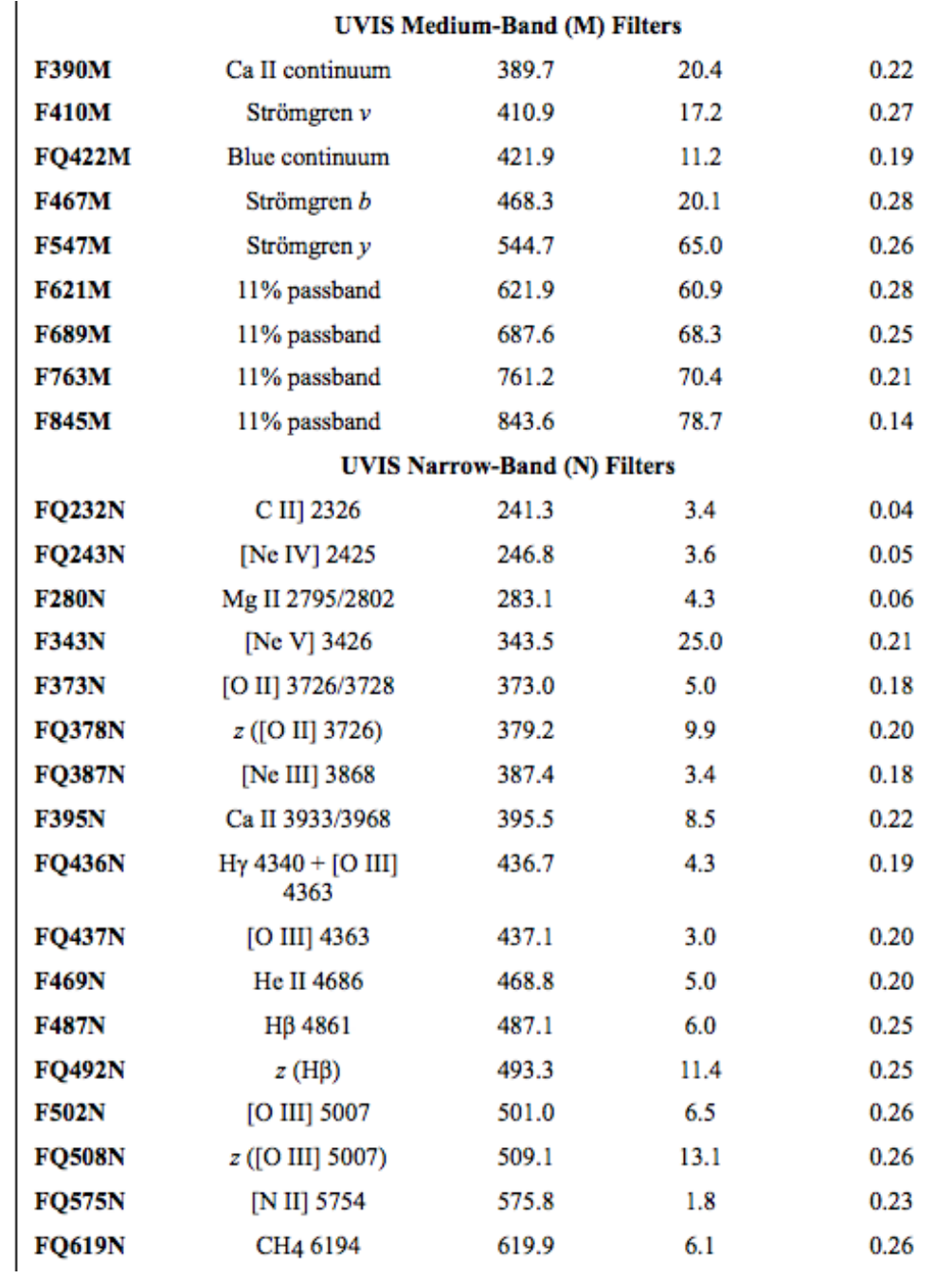

FIGURE  $5-$ 

| <b>F631N</b>  | [O I] 6300                 | 630.4 | 5.8  | 0.25 |
|---------------|----------------------------|-------|------|------|
| <b>FQ634N</b> | 6194 continuum             | 634.9 | 6.4  | 0.26 |
| <b>F645N</b>  | Continuum                  | 645.4 | 8.4  | 0.25 |
| <b>F656N</b>  | Hα 6562                    | 656.1 | 1.8  | 0.24 |
| <b>F657N</b>  | Wide $Ha + [N II]$         | 656.7 | 12.1 | 0.26 |
| <b>F658N</b>  | [N II] $6583$              | 658.4 | 2.8  | 0.26 |
| F665N         | $z(H\alpha + [N II])$      | 665.6 | 13.1 | 0.26 |
| <b>FQ672N</b> | [S II] 6717                | 671.6 | 1.9  | 0.25 |
| F673N         | [S II] 6717/6731           | 676.6 | 11.8 | 0.25 |
| <b>FQ674N</b> | [S II] 6731                | 673.1 | 1.8  | 0.19 |
| <b>F680N</b>  | $z(H\alpha + [N II])$      | 687.7 | 37.1 | 0.25 |
| <b>FQ727N</b> | CH <sub>4</sub> 7270       | 727.5 | 6.4  | 0.21 |
| <b>FQ750N</b> | 7270 continuum             | 750.3 | 7.0  | 0.18 |
| <b>FQ889N</b> | CH4 25 km-agt <sup>5</sup> | 889.2 | 9.8  | 0.10 |
| <b>FQ906N</b> | CH4 2.5 km-agt             | 905.8 | 9.9  | 0.08 |
| <b>FQ924N</b> | CH4 0.25 km-agt            | 924.8 | 9.2  | 0.08 |
| <b>FQ937N</b> | CH4 0.025 km-agt           | 937.2 | 9.3  | 0.07 |
| <b>F953N</b>  | [S III] 9532               | 953.0 | 9.7  | 0.05 |

FIGURE  $6-$ 

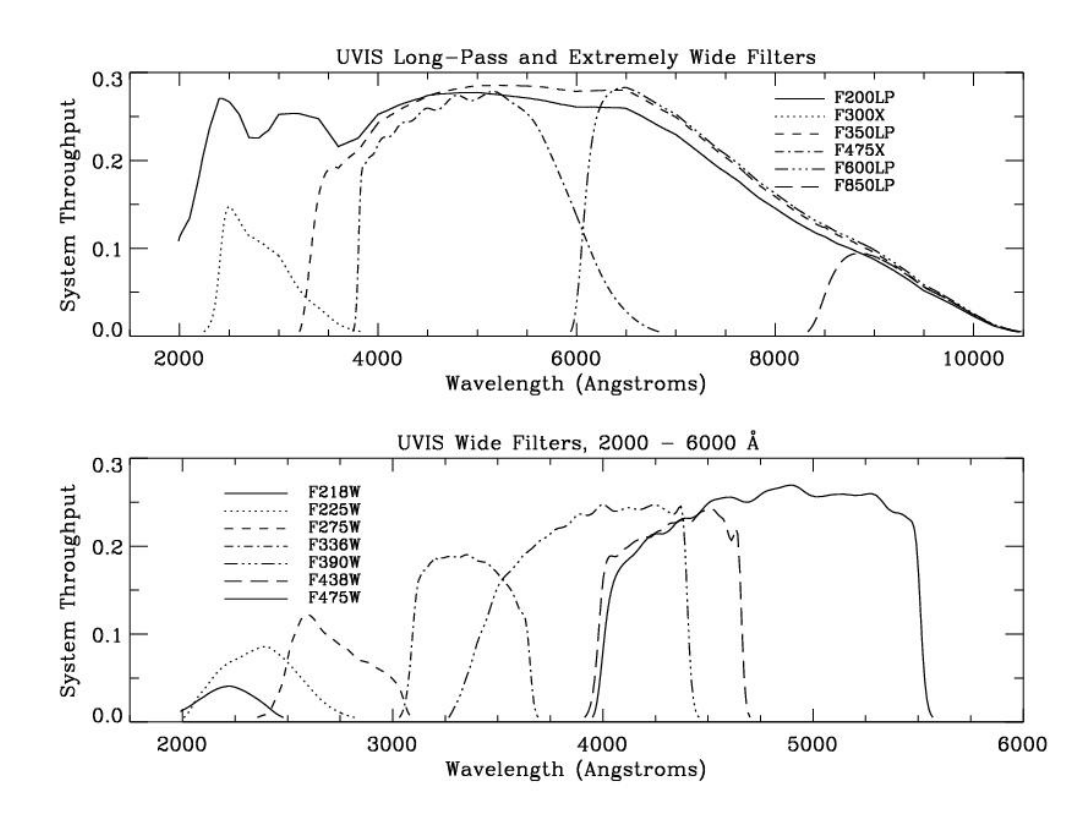

Figure 7 –

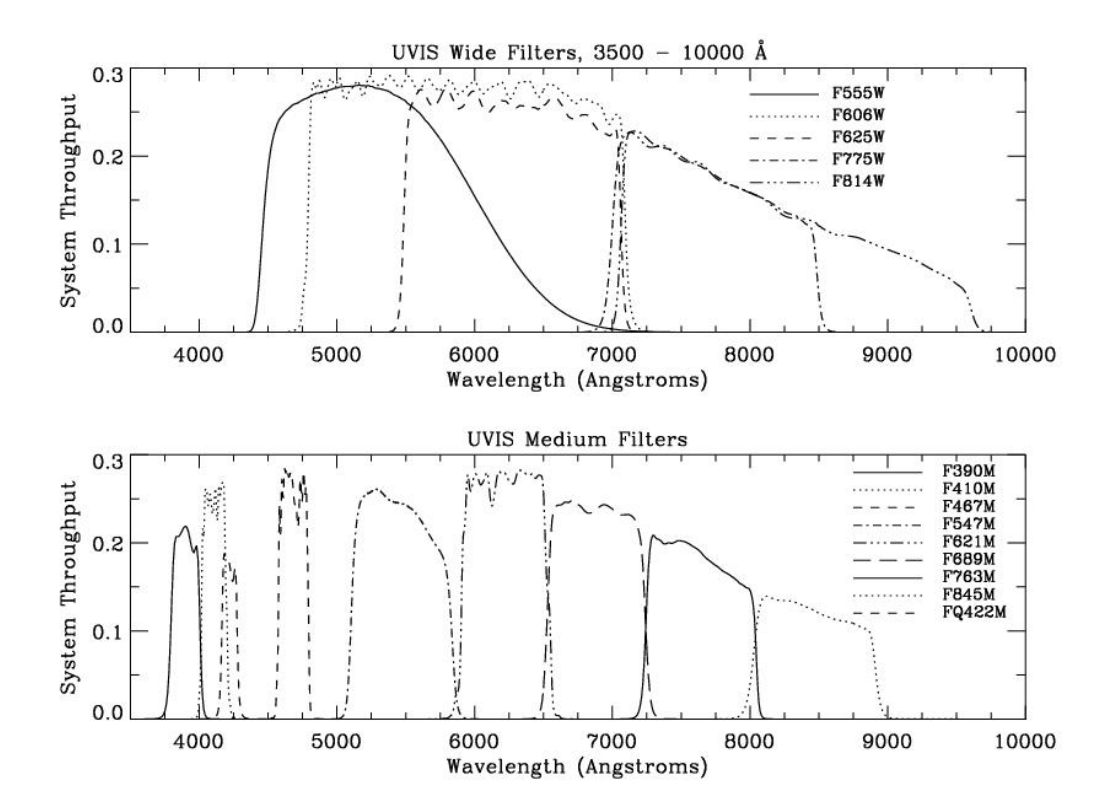

Figure 8 –

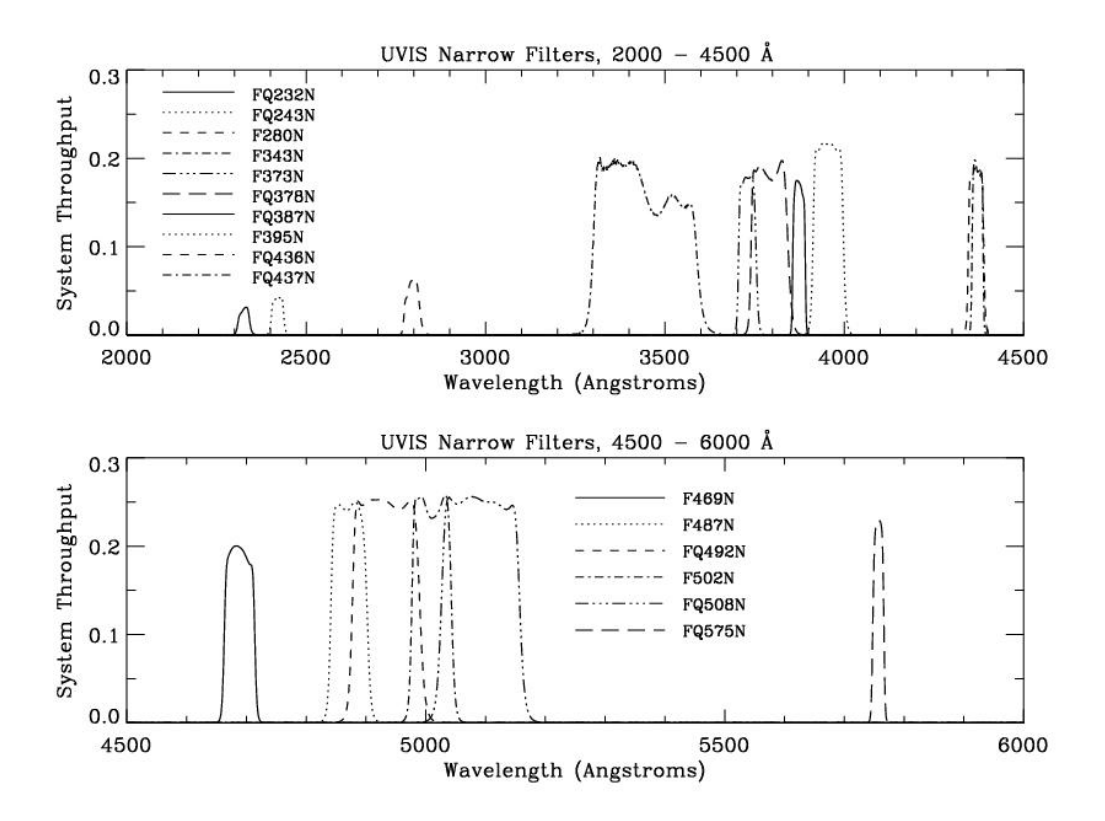

Figure 9 –

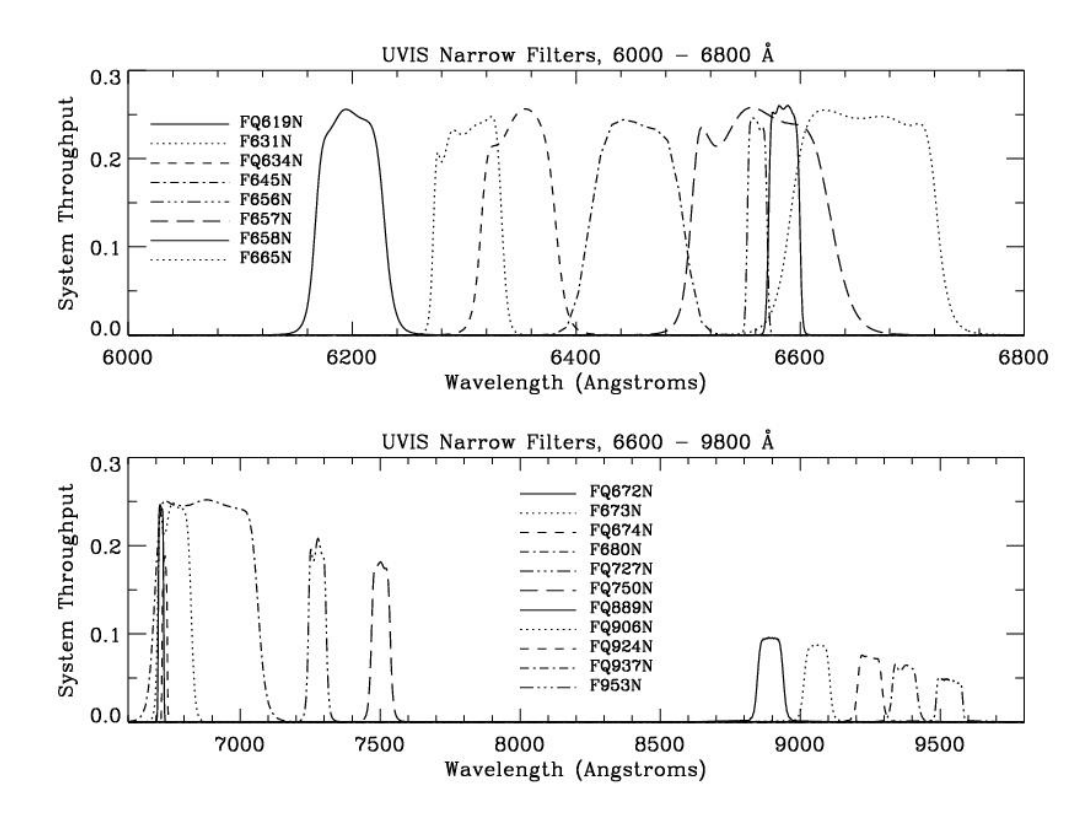

FIGURE  $10 -$ 

#### 0.9.1 Filtres supplémentaires

Dans le dossier '/Filtres/Johnson-Cousins', on trouve également les bandes photométriques Johnson-Cousins de l'UV et de l'IR. On peut les utiliser pour simuler des instruments fonctionnant dans ces domaines.

 $-$  Filtre U : Système dit "photométrique", Johnson-Cousins, domaine proche UV. Longueur d'onde moyenne : 365 nm Transmission maximum : 1 Fichier : 'RTIGE 18042013 U filter.dat'

- Filtre I : Système dit "photométrique", Johnson-Cousins, domaine proche IR. Longueur d'onde moyenne : 806 nm Transmission maximum : 1 Fichier : 'RTIGE 18042013 I filter.dat'
- Filtre J: Système dit "photométrique", Johnson-Cousins, domaine IR. Longueur d'onde moyenne : 1220 nm Transmission maximum : 1 Fichier : 'RTIGE 18042013 J filter.dat'
- Filtre  $H : S$ ystème dit "photométrique", Johnson-Cousins, domaine IR. Longueur d'onde moyenne : 1630 nm Transmission maximum : 1 Fichier : 'RTIGE 18042013 H filter.dat'
- Filtre K : Système dit "photométrique", Johnson-Cousins, domaine IR. Longueur d'onde moyenne : 2190 nm Transmission maximum : 1

# 0.10 Bonus : Spectrographe

Avec le système de données RTIGE il est également possible de simuler un spectrographe. En fait, il est même simulé en permanence puisque toute donnée de luminosité est codée sous forme de spectre dans les bases de données. Afin d'avoir le spectre d'une étoile, il suffit donc de l'afficher à l'écran soit sous forme de métadonnée avec un graphe, soit sous forme optique avec une bande horizontale sur laquelle apparaissent les raies. Cependant, les spectres ont pour l'instant une résolution de 1 nm, ce qui implique que pour le gaz ionisé seules 4 raies d'émission sont simulées. En outre, il n'y a pour l'instant pas de raies d'absorption dans les spectres synthétiques d'étoiles. On pourra faire cette mise-à-jour à l'avenir, si besoin. Cela affinera également la luminosité et la couleur des étoiles et du gaz.